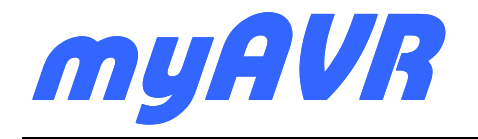

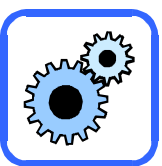

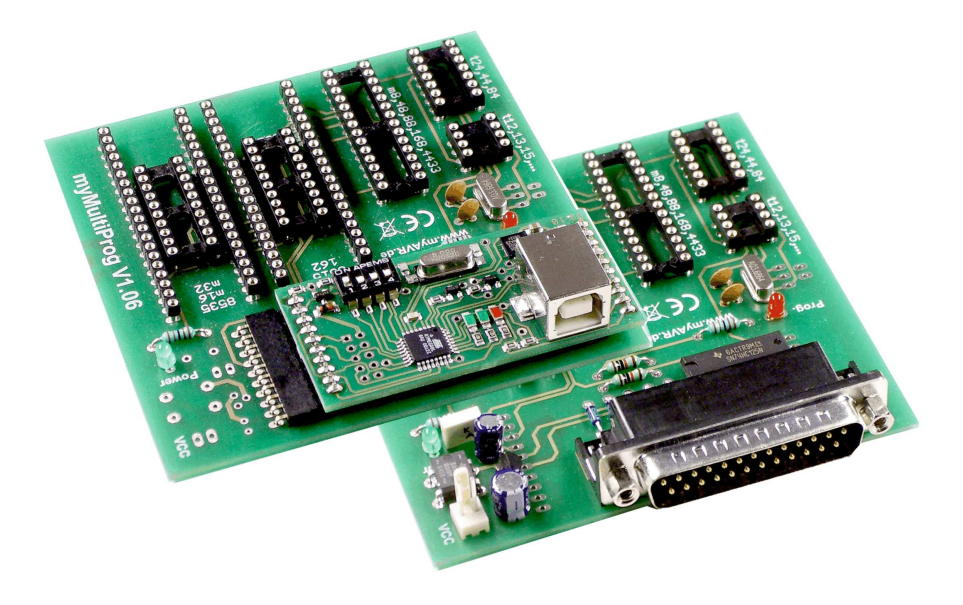

# **myMultiProg 1.06**

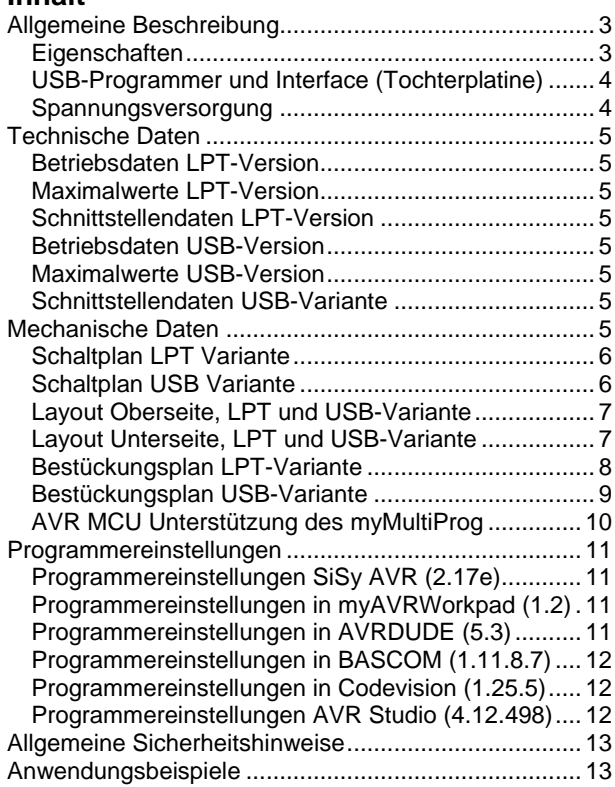

# **Inhalt Contents**

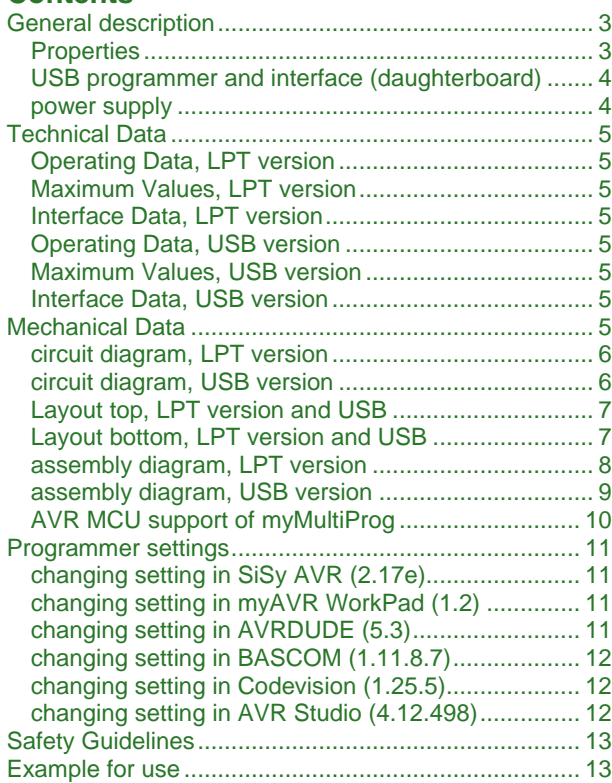

Die Informationen in diesem Produkt werden ohne Rücksicht auf einen eventuellen Patentschutz veröffentlicht. Warennamen werden ohne Gewährleistung der freien Verwendbarkeit benutzt.

Bei der Zusammenstellung von Texten und Abbildungen wurde mit größter Sorgfalt vorgegangen.

Trotzdem können Fehler nicht vollständig ausgeschlossen werden.

Die Autoren können für fehlerhafte Angaben und deren Folgen weder eine juristische Verantwortung noch irgendeine Haftung übernehmen.

Für Verbesserungsvorschläge und Hinweise auf Fehler sind die Autoren dankbar.

Alle Rechte vorbehalten, auch die der fotomechanischen Wiedergabe und der Speicherung in elektronischen Medien.

Die gewerbliche Nutzung der in diesem Produkt gezeigten Modelle und Arbeiten ist nicht zulässig.

Fast alle Hardware- und Softwarebezeichnungen, die in diesem Dokument erwähnt werden, sind gleichzeitig auch eingetragene Warenzeichen und sollten als solche betrachtet werden.

© Laser & Co. Solutions GmbH Promenadenring 8 02708 Löbau Deutschland

www.myAVR.de hotline@myavr.de

Tel: ++49 (0) 358 470 222 Fax: ++49 (0) 358 470 233 In spite of the great care taken while writing this document the author is not responsible for the topicality, correctness, completeness or quality of the information provided. Liability claims regarding damage caused by the use of any information provided, including any kind of information which is incomplete or incorrect, will therefore be rejected.

All rights reserved. Unless otherwise specified, no part of this publication may be reproduced or utilized in any form or by any means, electronic or mechanical, including photocopying and microfilm, without permission in writing from the publisher.

All trademarks and registered trademarks appearing in this document are the property of their respective owners.

© Laser & Co. Solutions GmbH Promenadenring 8 02708 Löbau **Germany** 

www.myAVR.com hotline@myavr.com

Tel: ++49 (0) 358 470 222 Fax: ++49 (0) 358 470 233

## **Allgemeine Beschreibung**

Mit dem universellen Programmer myMultiProg erhalten Sie eine preiswerte und qualitativ hochwertige Lösung zur Programmierung der meisten AVR Controller im DIP Gehäuse, die über ein ISP Interface verfügen. Das Programmierinterface (LPT oder USB) ist auf dem myMultiProg integriert. Trotz kompakter Abmaße sind sieben verschieden Sockel für Classic AVR, Tiny AVR, Mega AVR und auch AVRs der neusten Baureihen integriert.

Die auf den myMultiProg-Versionen integrierten kompatiblen Programmertypen ermöglichen die Anwendung mit zahlreichen AVR Entwicklungswerkzeugen auf unterschiedlichen Betriebssystemen.

### **Eigenschaften**

- Universelles Programmierboard für ATMEL Mikrocontroller im DIP-Gehäuse
- Verfügbar als LPT oder USB Version
- Integrierter USB oder LPT-Programmer
- Kompatibles ISP Interface
- o LPT Variante SP12
	- o USB Variante AVR910 und AVR911
- Material: FR4, 1,5 mm; 0.35 µm Cu
- Leiterplatte gebohrt, verzinnt, Industriefertigung, robust, bedruckt

# **General description**

With the universal programmer myMultiProg you receive an inexpensive and high-quality solution to program most AVR controllers in DIP-housing with an ISP interface. The programming interface (LPT or USB) is integrated on the myMultiProg. In spite of the compact dimensions seven different sockets of the newest generation for Classic AVR, Tiny AVR, Mega AVR and also AVRs are integrated on the board.

myMultiProg supports many compatible programming types, what allows it to be used with numerous AVR development tools on different operating systems.

### **Properties**

- Universal programming board for ATMEL microcontroller in DIP-housing
- LPT and USB version available
- Integrated USB or LPT programmer
- Compatible ISP interface
- o LPT version SP12
	- o USB version AVR910 and AVR 911
- Material: FR4, 1.5 mm; 0.35 µm Cu
- Printed circuit board pre-drilled, tin-plated, industrial production, solid, printed

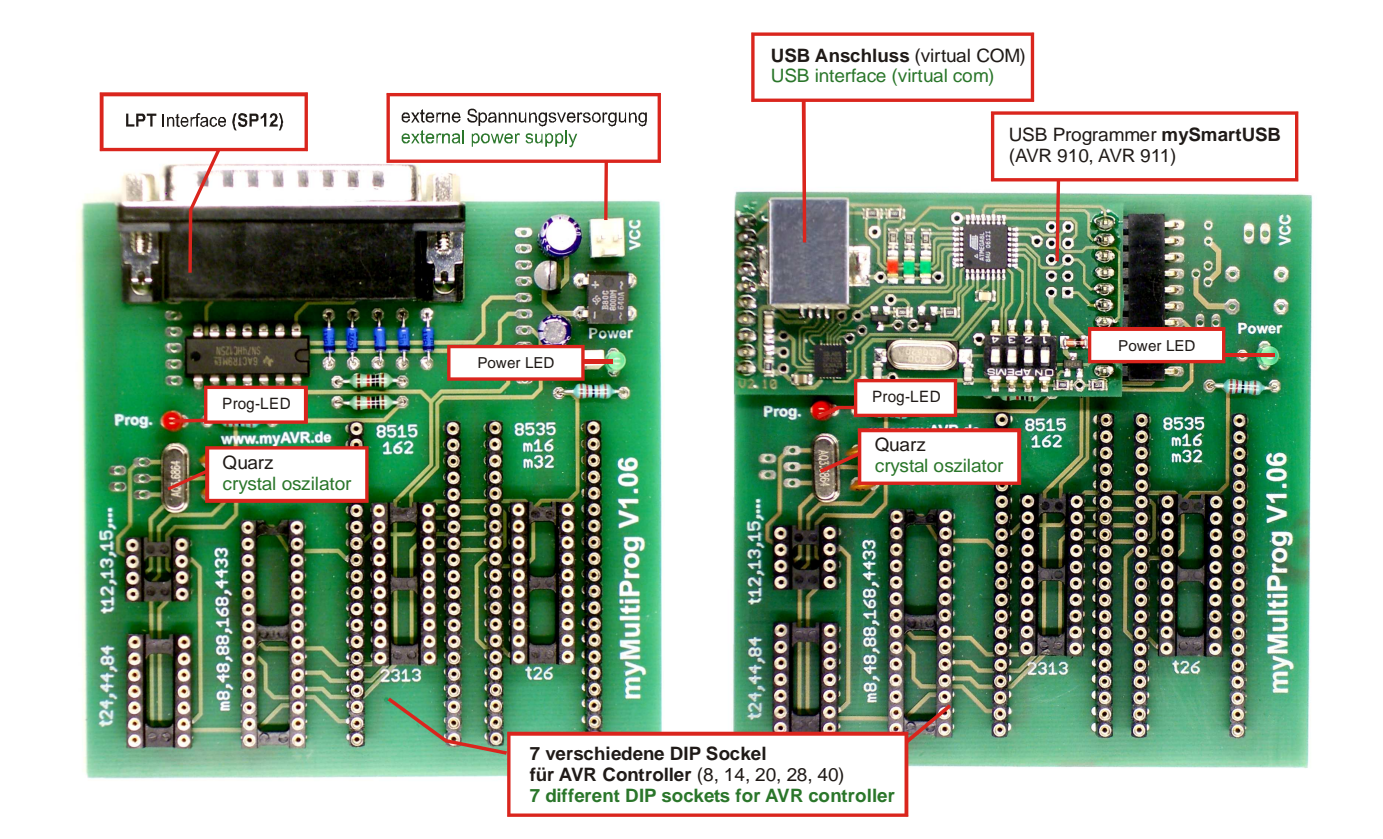

### **USB-Programmer und Interface (Tochterplatine) USB programmer and interface (daughterboard)**

**Achtung**! Der USB-Programmer ist nicht im Lieferumfang des myMultiProg USB enthalten.

Der USB Programmer ist in SMD-Bauweise ausgeführt. Alle SMD Bauelemente sind bestückt. Der Programmer wird als Tochterplatine über zwei Buchsenleisten auf dem myMultiProg integriert. Dieser Programmer stellt einen virtuellen COM-Port im System zur Verfügung und ist kompatibel zu den Standards AVRISP, AVR910 und AVR911.

Bitte lesen Sie die technische Beschreibung zum USB Programmer mySmartUSB.

Vor Inbetriebnahme des myMultiProg USB ist es erforderlich, den aktuellen USB-Treiber zu installieren. Den Treiber und die Hinweise zur Installation finden Sie auf unserer Internetseite www.myAVR.de im Downloadbereich.

**Attention!** USB programmer is not included in delivery of myMultiProg USB!

The USB programmer mySmart USB is produced in SMD technology and fully equipped. The programmer is integrated on the myMultiProg as a daughterboard by two Pin header.

This programmer provides a virtual COM-Port to the system. It is compatible to the standards AVRISP, AVR910 und AVR911.

Please read the technical description of the USB programmer mySmart USB.

Before using myMultiProg USB it is necessary to install the nweest USb-driver. The driver and the intoduction of installation you can find in the download area at www.myAVR.com.

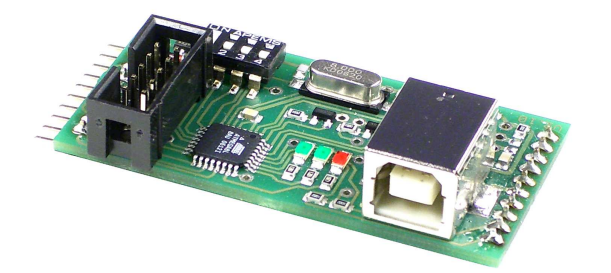

#### **Spannungsversorgung Community Community Power supply**

Wir empfehlen für myMultiProg LPT die Verwendung des myAVR Netzteils

- stabilisiert, kurzschlussfest
- Eingang: 230 VAC / 50 Hz; 10,2 W
- Ausgang: 9 V DC
- Mit Anschlussbuchse für das myAVR Board

We recommend the myAVR PSU together with myMultiProg LPT

- stabilized, short circuit protected
- input: 230 VAC / 50 Hz; 10.2 W
- output: 9 V DC
- with connector for the myAVR Board

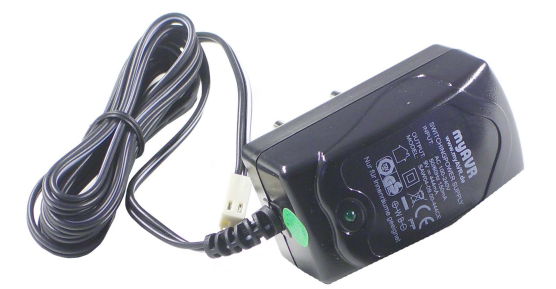

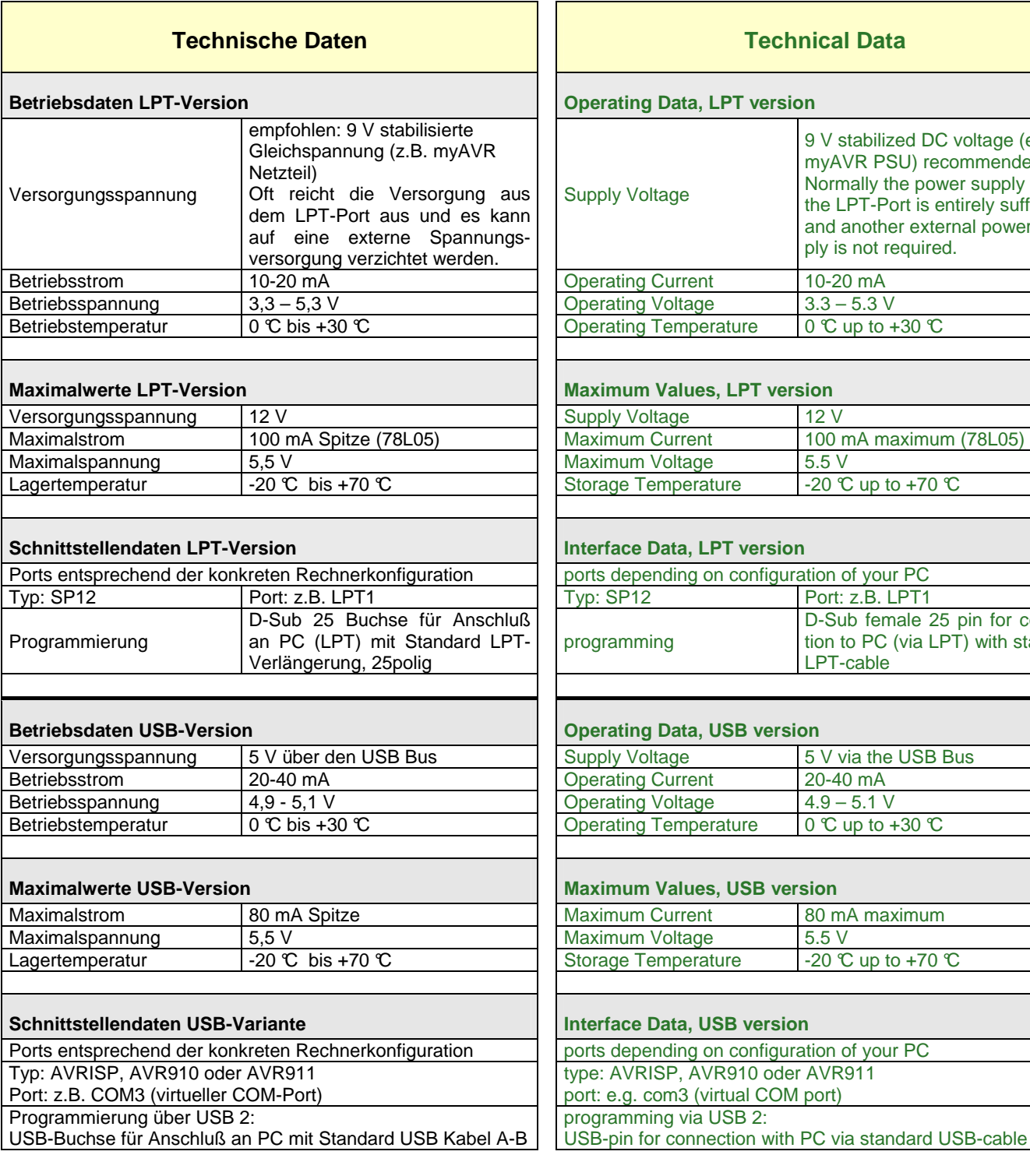

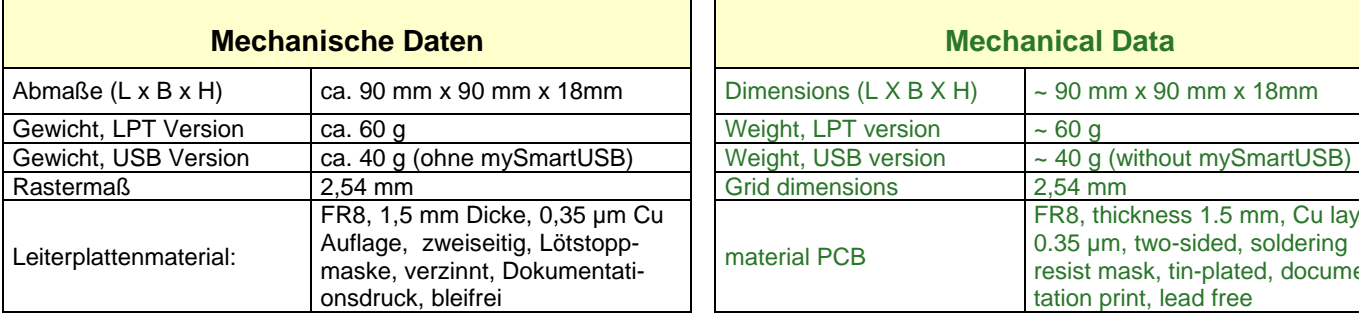

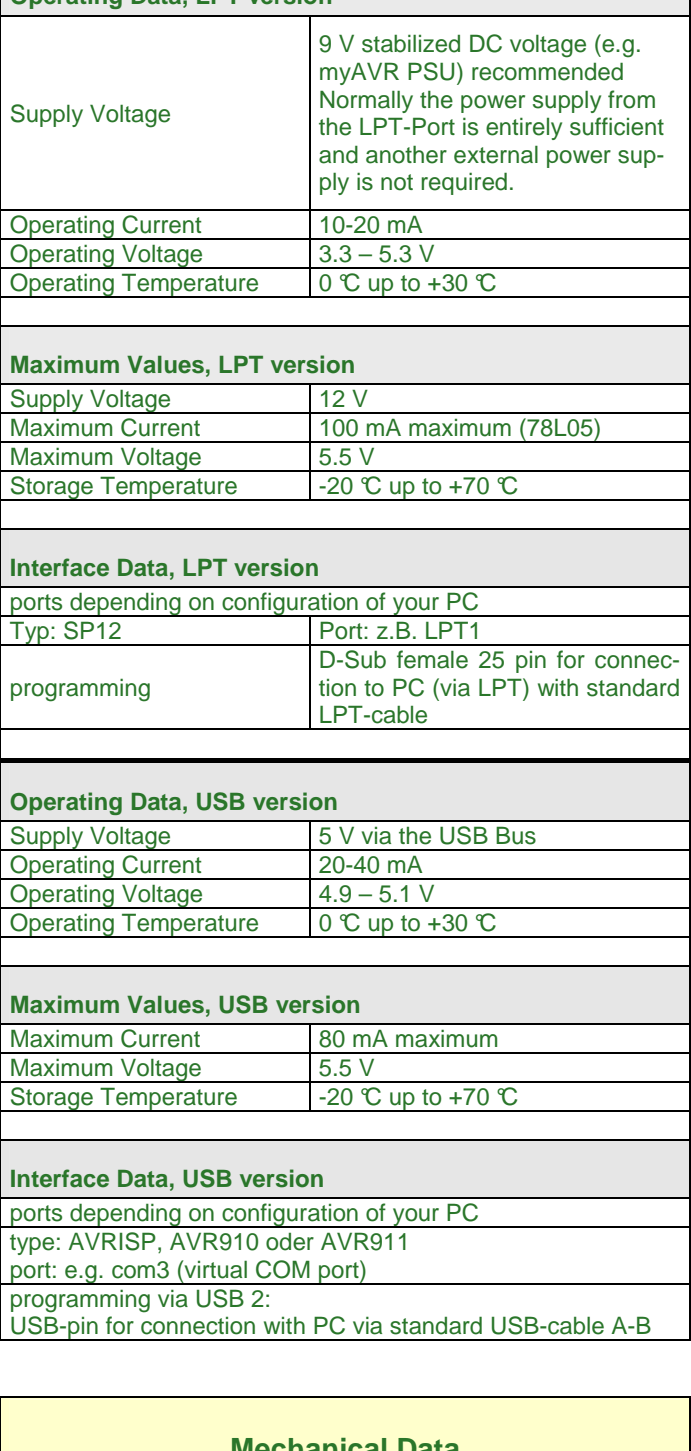

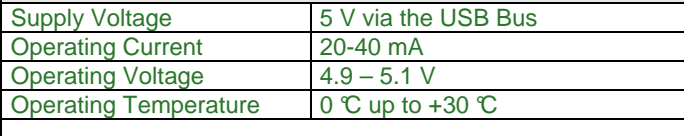

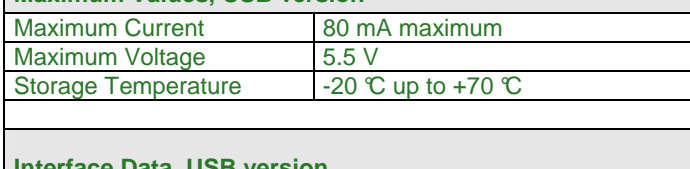

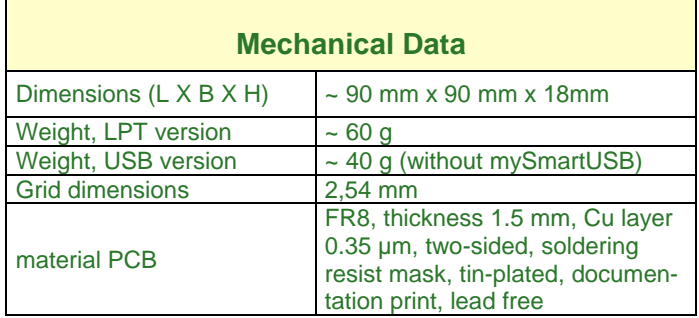

Ĭ.

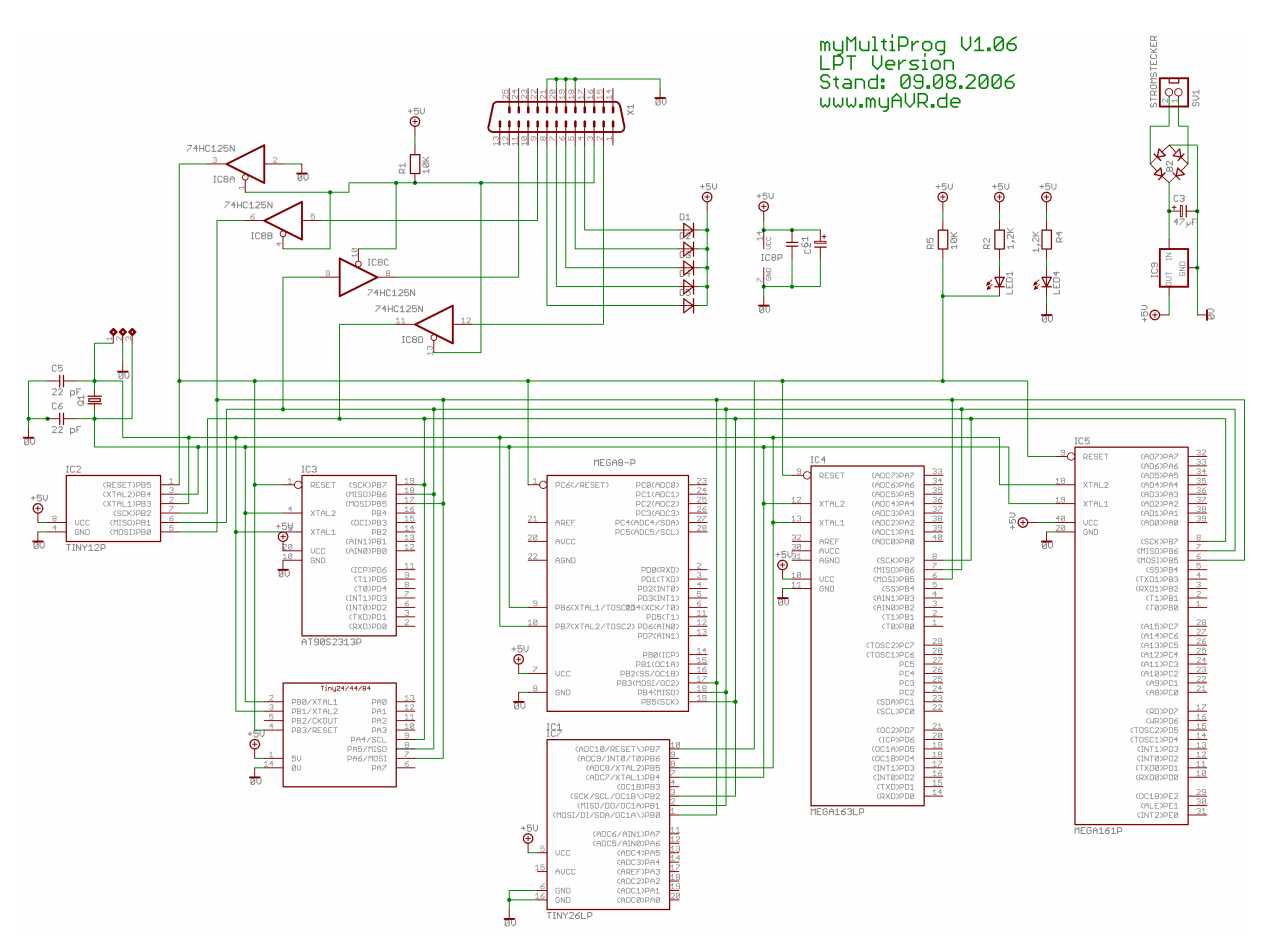

# **Schaltplan LPT Variante** /  **circuit diagram, LPT version**

**Schaltplan USB Variante / circuit diagram, USB version** 

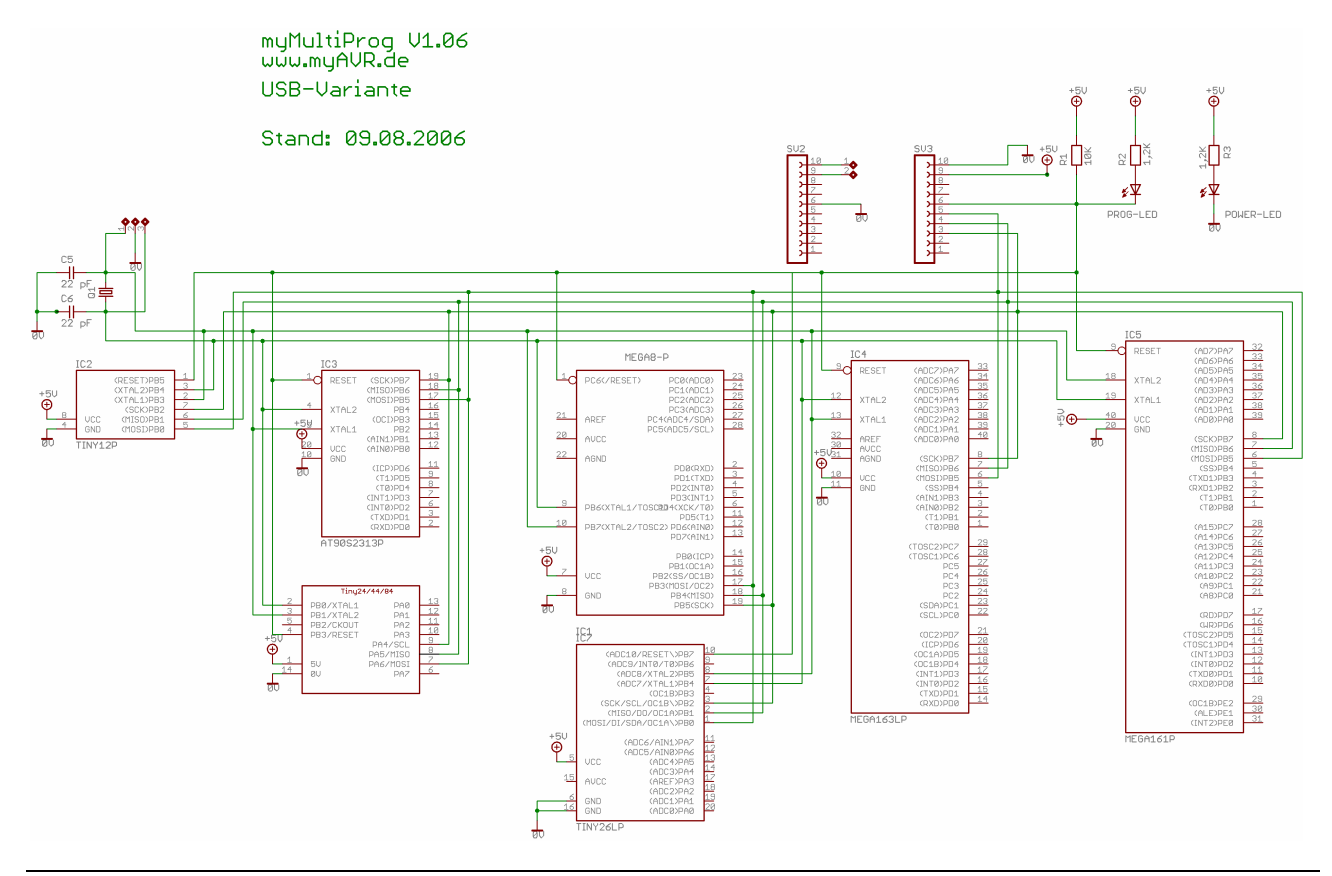

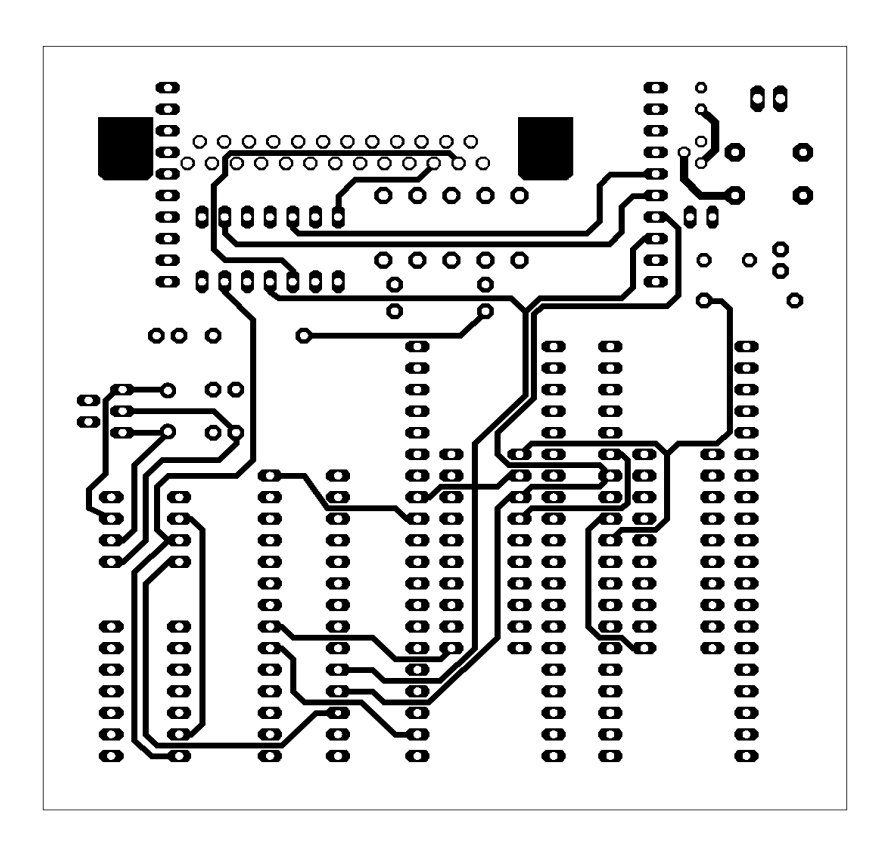

**Layout Oberseite, LPT und USB-Variante / Layout top, LPT version and USB** 

**Layout Unterseite, LPT und USB-Variante / Layout bottom, LPT version and USB**

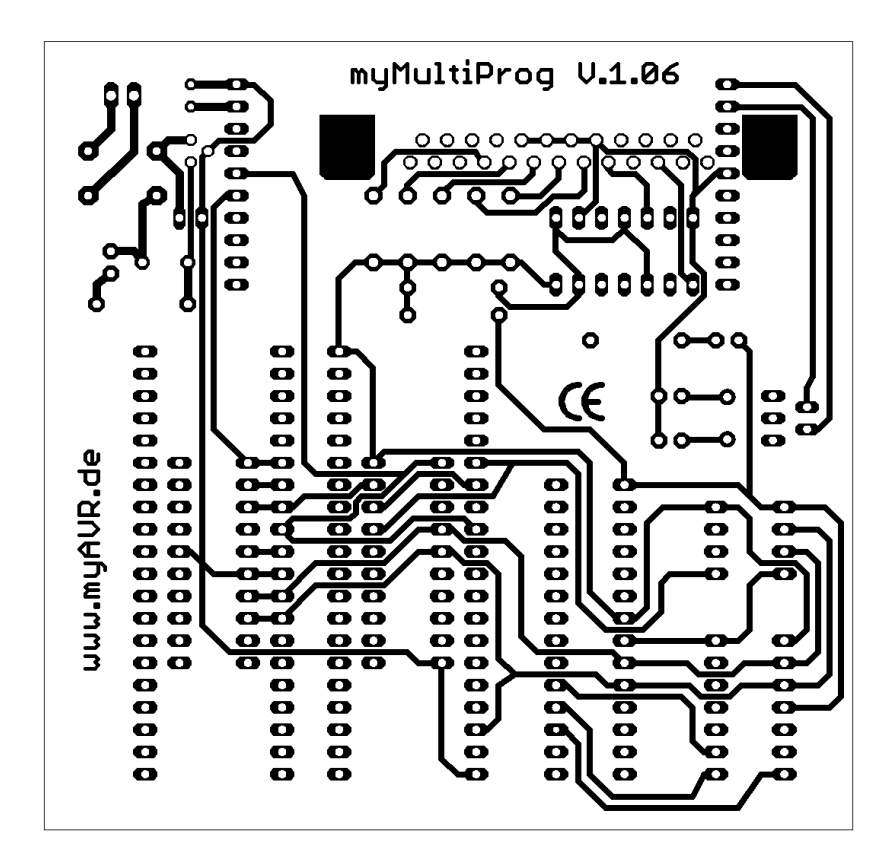

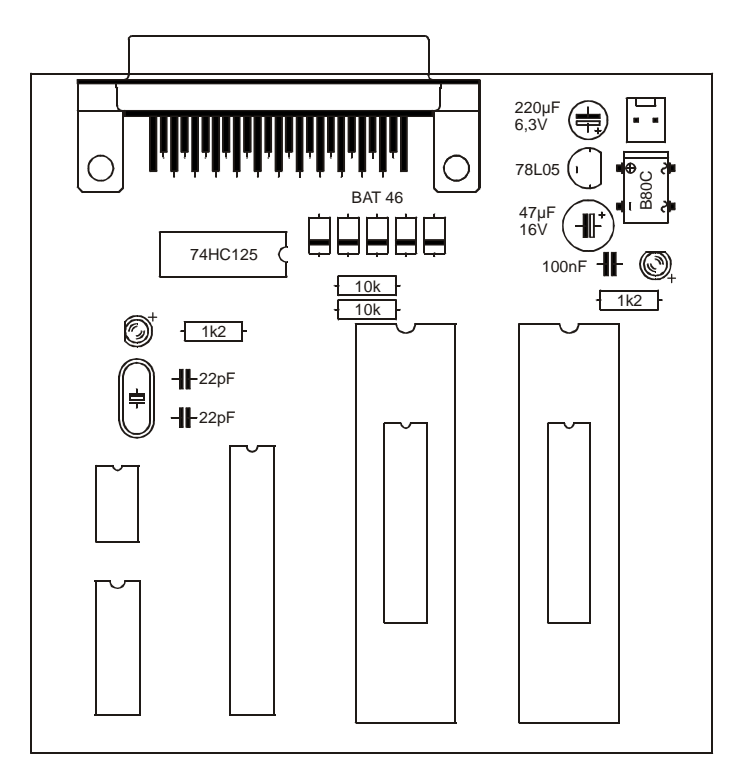

**Bestückungsplan LPT-Variante / assembly diagram, LPT version** 

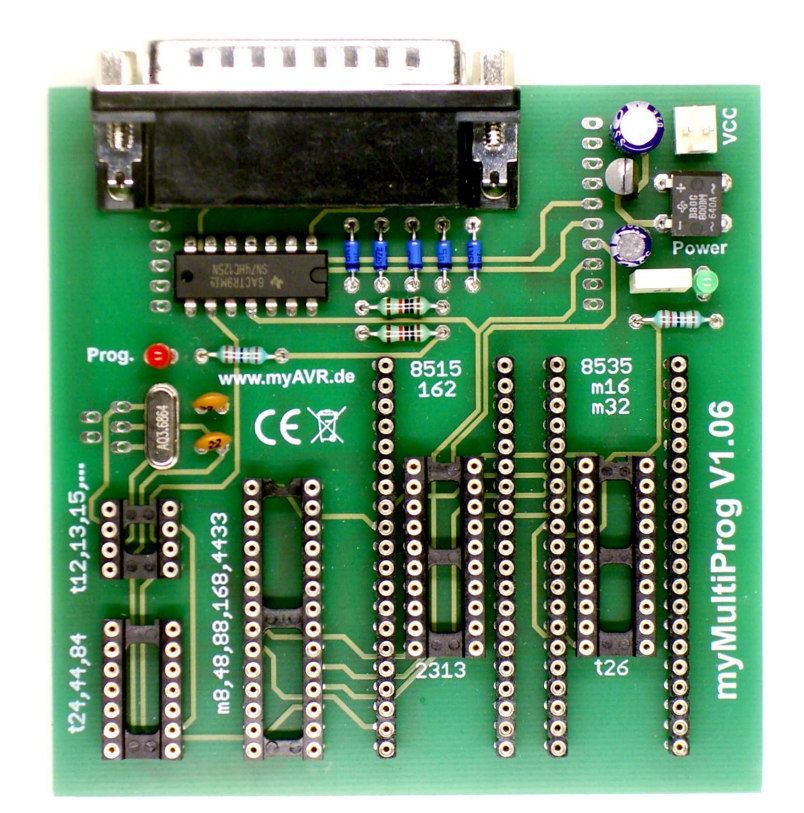

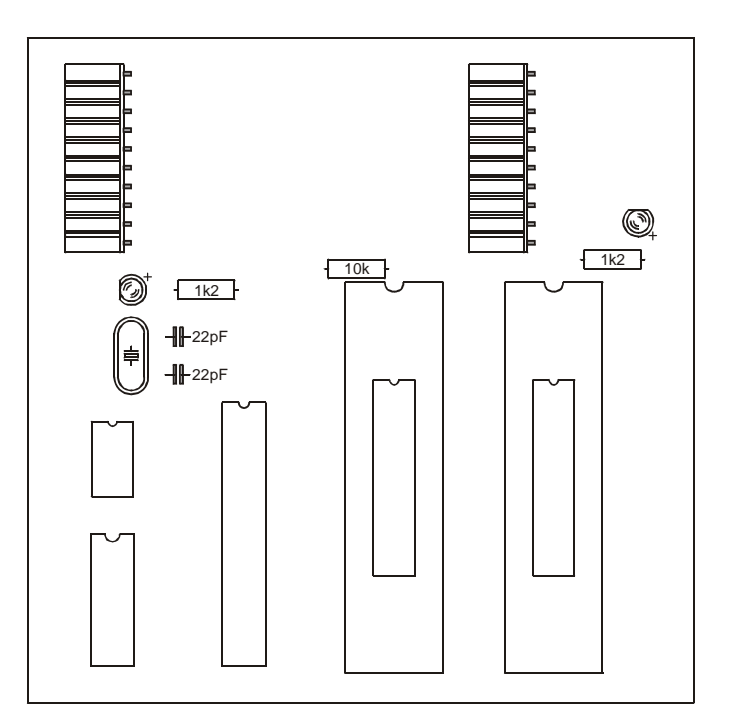

# **Bestückungsplan USB-Variante / assembly diagram, USB version**

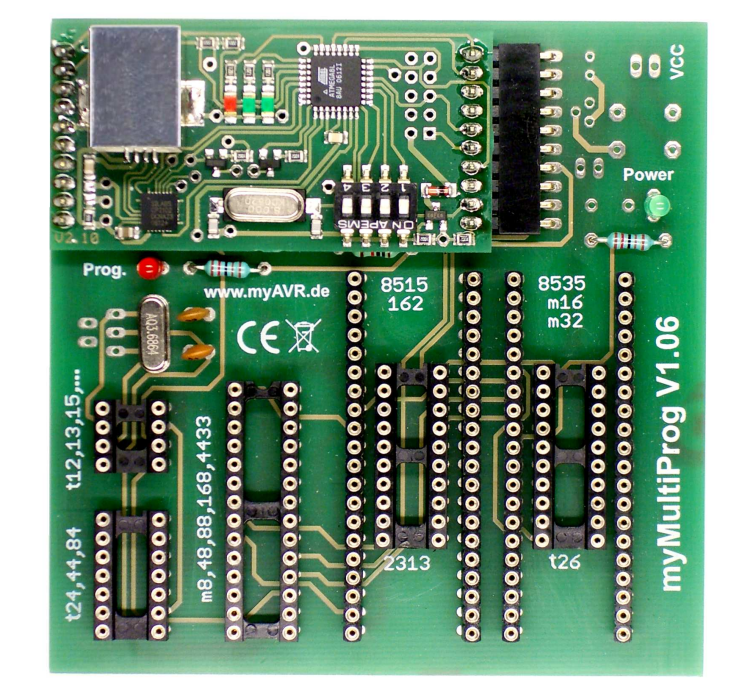

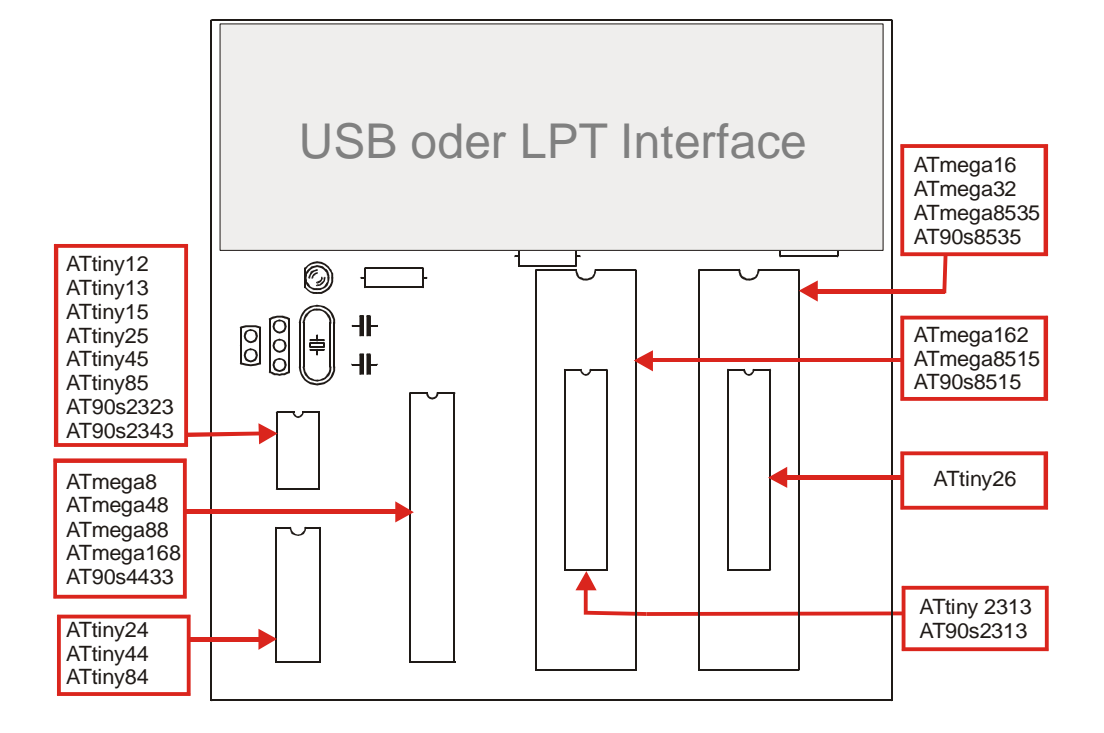

### **AVR MCU Unterstützung des myMultiProg / AVR MCU support of myMultiProg**

Beachte Notice

- 1. Nur die angegebenen Controller auf die dafür vorgesehenen Sockel stecken!
- 2. Immer nur einen Controller auf das Board stecken!
- 3. Controller immer mit einem IC-Greifer abziehen!
- 4. Beim Controllerwechsel das Board vom PC und der Spannungsversorgung trennen!

Nichtbeachtung kann zu Schäden an den Controllern und am Board führen.

Welcher Controller programmiert werden kann ist auch von den Möglichkeiten der Entwicklungsumgebung abhängig.

- 1. Only for the indicated controllers on the designated sockets!
- 2. Always put only one controller on the board!
- 3. Always pull off the controller with an IC-shuttle!
- 4. If you change the controller, please disconnect the board from PC and power supply!

Non-compliance can lead to damages of the controller and the board.

The types of controllers, which can be programmed depends also on the development environment.

#### **Programmereinstellungen Programmer settings Programmereinstellungen SiSy AVR (2.17e) changing setting in SiSy AVR (2.17e)**  Menüpunkt menu "Projekt/Definieren, Objekt-Kontextmenü Definieren / Projekt/Definieren, Objekt-Kontextmenü Definieren / Extras AVR Extras AVR" **Hardware LPT USB** rojektweite Einstellungen für AVR (Extras (AVR)) rojektweite Einstellungen für AVR (Extras (AVR)} Γx endeter Microcontrolle erwendeter Microcontroller Bitte auswählen<br>verwendete Taktrate ī. **Bitte auswahlen**<br>verwendete Taktrate  $\overline{\phantom{a}}$ 3.6864 MHz  $\overline{\cdot}$ 3.6864 MHz  $\overline{\phantom{0}}$ erwendeter Programmer verwendeter Programmer  $\sqrt{3012}$  $\overline{\phantom{0}}$  $\sqrt{\frac{3}{12}}$  $\overline{\phantom{0}}$ verwendeter 10-Port: verwendeter ID-Port:  $LPT1$  $\overline{.}$  $\sqrt{CDM3}$  $\overline{\phantom{0}}$ myAVR Board suchen myAVR Board suchen Abbrechen < Zurück Fertig stellen <Zurück Fertig stellen Abbrechen **Programmereinstellungen in myAVRWorkpad (1.2) changing setting in myAVR WorkPad (1.2)**  Menüpunkt Extras menu "Extras" **Hardware LPT USB** . . . . . . . . . myAVR Board suchen: myAVR Board suchen: **Starten Starten** Programmer-Typ\*: | sp12  $\overline{\phantom{0}}$ Programmer-Typ\*: avr911 Programmer-Port\*: **LPT1** Programmer-Port\*: COM3 **Programmereinstellungen in AVRDUDE (5.3) changing setting in AVRDUDE (5.3)**  Kommandozeile **command line Hardware LPTUSB** D:\> avrdude.exe -p ATtiny12 -e -c D:\> avrdude.exe -p ATtiny12 -e -c sp12 -Uflash:w:"test.hex":i -P lpt1 avr910 -Uflash:w:"test.hex":i -P com3

Universal MCS Interface

 $\overline{\phantom{0}}$ 

**BASCOM-AVR Options** 

Programme

Play sound

Universal

Default

Programmer WinAVR and SP12

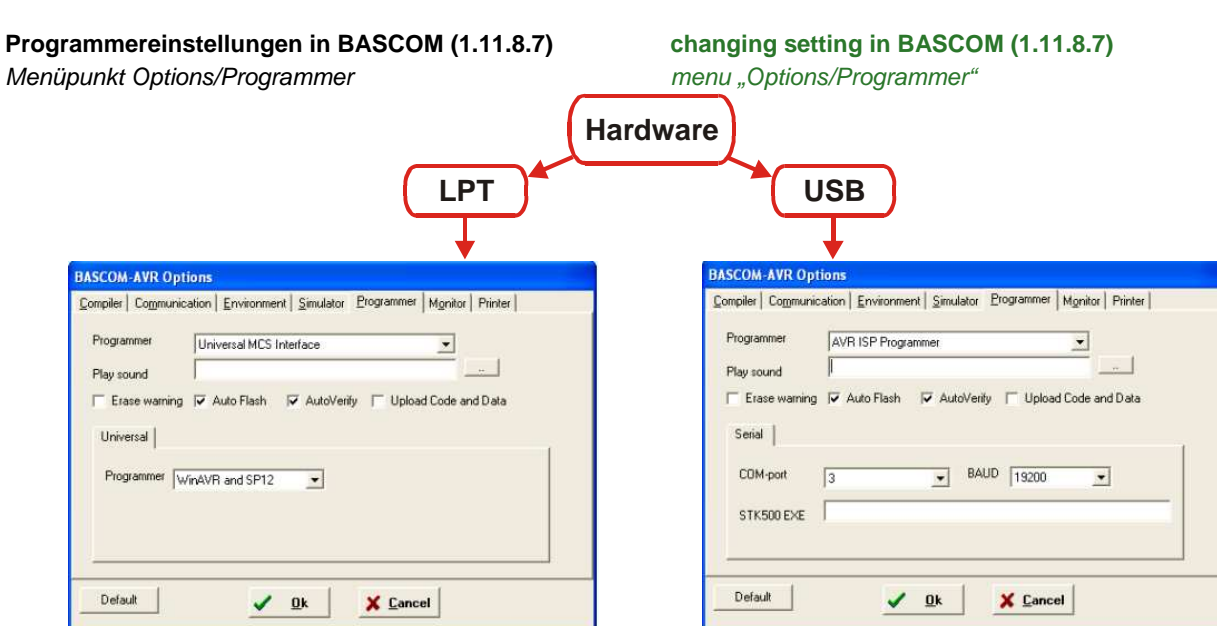

### **Programmereinstellungen in Codevision (1.25.5) changing setting in Codevision (1.25.5)**  Menüpunkt Settings/Programmer menu menu "Settings/Programmer"

 $\vee$  0k

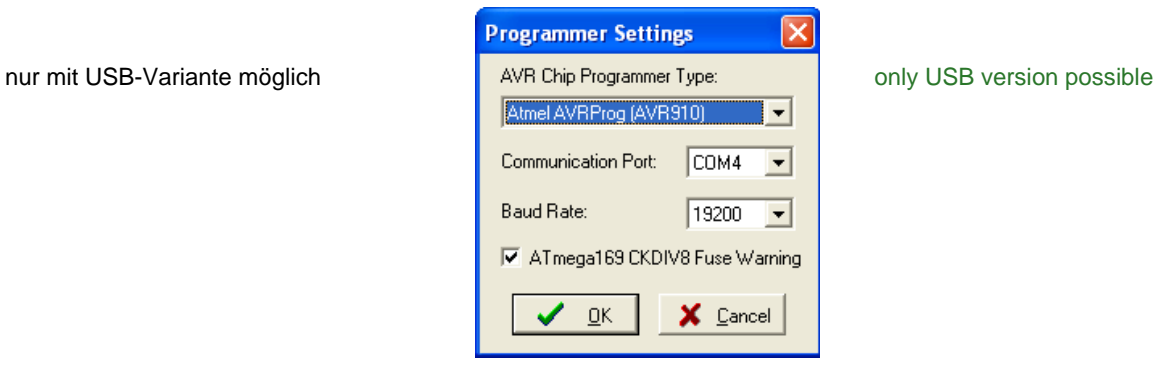

# **Programmereinstellungen AVR Studio (4.12.498) changing setting in AVR Studio (4.12.498)**

Menüpunkt Tools/AVR Prog… Die USB Version wird automatisch gefunden.

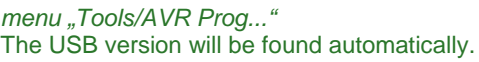

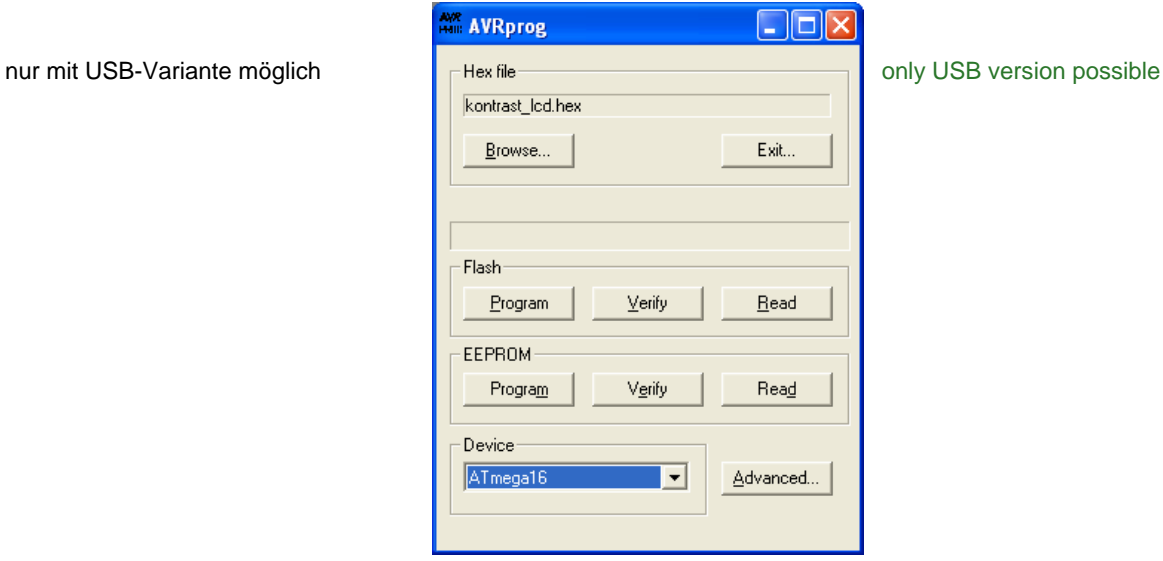

#### **Beachte:**

Die konkreten Porteinstellungen sind von der Rechnerkonfiguration abhängig. Besonders der USB Programmer mySmartUSB kann auf unterschiedlichen virtuellen COM Ports angemeldet werden. Es ist zu empfehlen, die COM Einstellung des mySmartUSB auf COM 3 oder COM4 zu legen, da manche Werkzeuge wie das AVR Studio maximal COM4 zulässt. Die Zuweisung des COM Port erfolgt über den Gerätemanager.

#### **Notice:**

The precise port settings depend on the configuration of your PC. Especially the USB programmer mySmartUSB might be assigned to different virtual com ports. We recommend to use mySmartUSB with com 3 or com 4, as some tools (like AVR Studio) only support a com port up to com 4. You can change the com port settings in windows devia manager.

# **Allgemeine Sicherheitshinweise**

Grundsätzlich ist myMultiProg nur zum Einsatz unter Lernund Laborbedingungen konzipiert. Es ist nicht vorgesehen und nicht dimensioniert zur Steuerung realer Anlagen. Bei vorschriftsmäßigem Anschluss und Betrieb treten keine lebensgefährlichen Spannungen auf. Beachten Sie trotzdem die Vorschriften, die beim Betrieb elektrischer Geräte und Anlagen Gültigkeit haben. Wir versichern, dass die Leiterplatte durch den Hersteller getestet wurde. Für fehlerhaften und/oder vorschriftswidrigen Einsatz des Board übernehmen wir keine Garantie.

# **Safety Guidelines**

myMultiProg is designed for educational and experimental use only. It is not intended and not dimensioned to control real industrial facilities. At correct use there will not occur extremely dangerous voltages. Nevertheless, be aware of general guidelines for using electronic devices. We assure that the PCB has been tested by the producer. For incorrect use and/ or application contrary to technical regulations we are not liable.

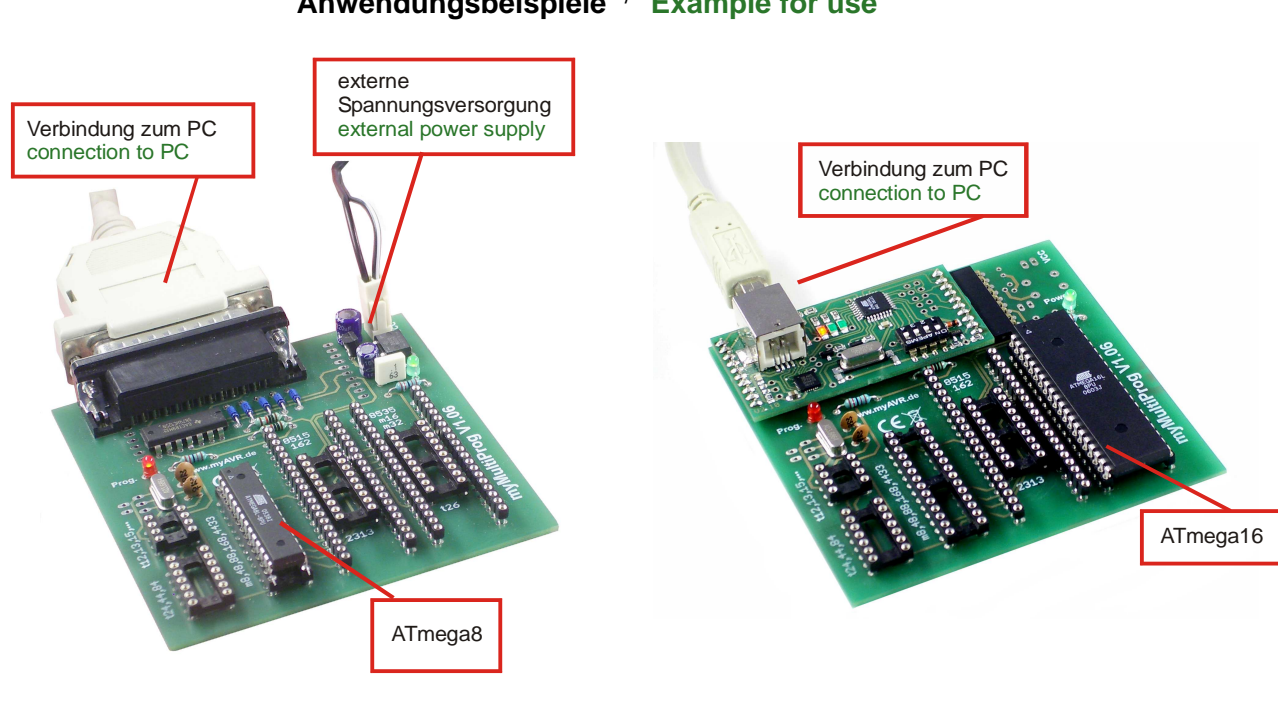

**Anwendungsbeispiele** / **Example for use** 

myMultiProg LPT mit ATmega8 myMultiProg USB mit ATmega 16